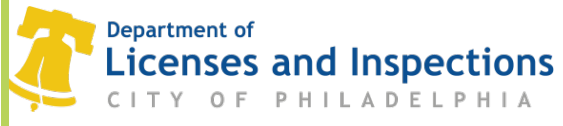

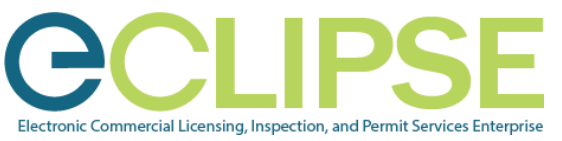

## **Information for L&I customers during COVID-19 emergency: FAQs**

# **Getting your permit if you applied on paper**

### **Did you submit your permit application and plans on paper BEFORE City buildings were closed?**

L&I is continuing to review paper permit applications and plans.

- $\circ$  Learn how to pay for and print your permit online if you filed on paper.
- o Additional information about moving your permit application forward if you filed on paper.

#### **1. I filed on paper. How can I receive a billing statement?**

Please follow these steps:

- a) Create an eCLIPSE account.
- b) If you are a design professional, register your license in eCLIPSE.
- c) Notify L&I staff that you have completed these steps by filling out the [L&I online form](https://form.jotform.com/202434637485055) and select the 'Payment Issue' option.

#### **2. I filed on paper. How can I pay for my permit?**

Once you have received a billing statement, you can pay through your online account.

Please **do NOT mail a check**; L&I cannot process checks at this time.

Please follow these steps:

- a) Log in to your **[eCLIPSE](https://eclipse.phila.gov/phillylmsprod/pub/lms/Login.aspx)** account
- b) In the blue header bar, click 'Pay'.
- c) Select the check box next to the permit that requires payment.
- d) Click 'Submit & Pay Selected'.
- e) In the payment portal, follow the on-screen instructions to complete your payment.
- f) Notify L&I once you have paid.

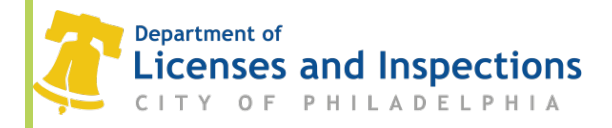

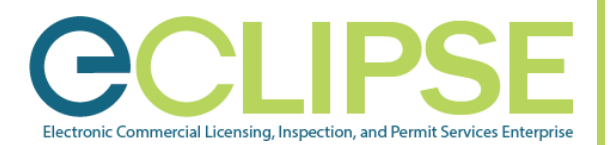

#### **3. I filed on paper. My permit is ready to issue. How can I get a copy?**

You can retrieve your permit through your eCLIPSE account. Please follow the steps below.

- a) Log in to your [eCLIPSE](https://eclipse.phila.gov/phillylmsprod/pub/lms/Login.aspx) account.
- b) Scroll down to the 'My Activities' section and locate your permit in the list.
- c) Open your permit and select the 'Download Permit' option on the righthand side of the page.
- **4. I applied on paper and my permit has been approved. How do I receive a copy of my approved plans?**

After you have paid for your permit, you can *make an appointment* to pick up your plans at MSB. You MUST have an appointment and follow safety instructions to be allowed to pick up your plans at the MSB.

**5. I applied on paper and need to submit additional information or corrected plans. Can I submit the information or corrected plans through eCLIPSE?**

You have two options:

- a) You can remain on paper and submit your additional information to the L&I Permit and License Center at the Municipal Services Building. You must first make an [appointment.](https://www.phila.gov/services/permits-violations-licenses/make-an-appointment-to-visit-the-li-permit-and-license-center/)
- b) You can resubmit electronically but must upload all original permit documents. To gain necessary permit access and functionality you must submit the [L&I online form](https://form.jotform.com/202434637485055) and select the 'Permit or Inspection Issue' option.